# **MANUAL**

# **to handle JSIM and optimizer program AUTO5 from University of Technology Ilmenau**

**Version 7.0 - April 2011**

**written at University of Savoie – France in the framework of the European FLUXONICS Initiative**

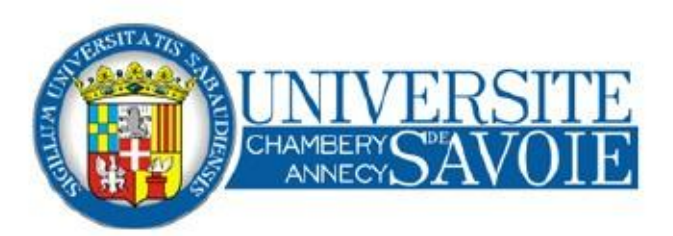

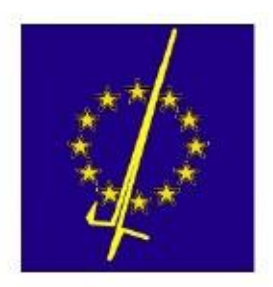

**\*\*\*\*\*\*\*\*\*\*\*\*\*\*\*\*\*\*\*\*\*\*\*\*\*\*\*\*\*\*\*\*\*\*\*\*\*\*\*\*\*\*\*\*\*\*\*\*\*\*\*\*\*\*\*\*\*\*\*\*\*\*\*\*\*\*\*\*\*\*\*\*\*\*\***

**Manual to handle JSIM and optimizer program AUTO5 developed at the University of Technology of Ilmenau Manual written at University of Savoie - France in the framework of the European FLUXONICS Initiative \*\*\*\*\*\*\*\*\*\*\*\*\*\*\*\*\*\*\*\*\*\*\*\*\*\*\*\*\*\*\*\*\*\*\*\*\*\*\*\*\*\*\*\*\*\*\*\*\*\*\*\*\*\*\*\*\*\*\*\*\*\*\*\*\*\*\*\*\*\*\*\*\*\*\***

Copyright (c) 2011 Pascal FEBVRE

Permission is granted to copy, distribute and/or modify this document under the terms of the GNU Free Documentation License, Version 1.1 or any later version published by the Free Software Foundation; with no Invariant Sections, with one Front-Cover Text being " Written at University of Savoie - France in the framework of the European FLUXONICS Initiative", and with no Back-Cover Texts. A copy of the license is included in the section entitled "GNU Free Documentation License".

File \*\*\*\*\*\* completed by Pascal Febvre on \*\*\*\*, 2010. Modified by Benedicte NDENDE on \*\*\*\*, 2011.

# **TABLE OF CONTENTS**

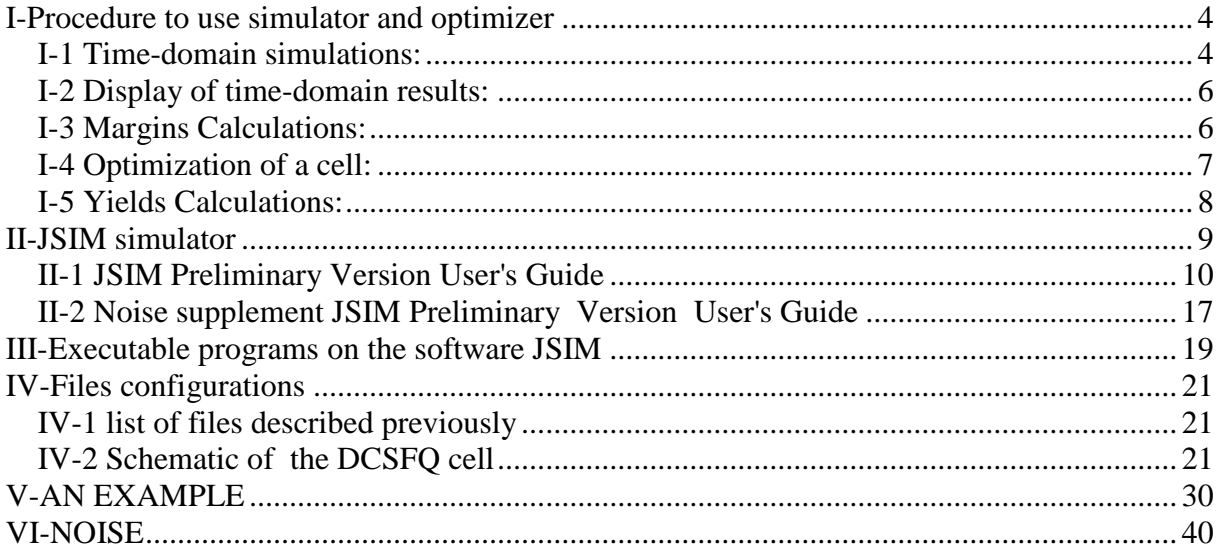

### **I-Procedure to use simulator and optimizer**

<span id="page-3-0"></span>The procedure to run JSIM simulator and AUTO5 optimizer is based on a set of programs and files. Each of them is described separately in the manual below. The sequence that is needed to do simulations is the following.

#### <span id="page-3-1"></span>**I-1 Time-domain simulations:**

- create a directory with a name that is the one of the cell under study. Here, we will take the [dcsfq cell](#page-20-3) as an example. All files mentioned below should be in this same directory. testjsim is the directory name in the case of the examples of this manual.
- create the netlist of the cell with extension *.js* (for JSIM): this netlist can have some parameters that are variables. These parameters are letters such as *@A* or *@b* in *.js* netlist file. [testjsim.js](#page-26-0) is the netlist file example of the dcsfq cell. By convention, if there is no parameter in the netlist but only numerical values, the filename is **xxx-t.js**. Example **:** testjsim-t.js
- create the file with the netlist parameters to be inserted in *.js* netlist file. This file also indicates the range of variations of the netlist parameters. This file has the *.para* extension. The name of this file is testisim.para
- create the file that indicates the directories used to store simulation and optimization files. This file also gives some criteria for digital tests and to plot results with GRACE. This file has the .conf extension. For the dcsfq cell taken as an example the name of the file is: [testjsim.conf.](#page-24-0)
- The two files [marginout1.tagr](#page-25-0) and marginout2.tagr should be present in the main cell directory: they are needed to draw the margins with GRACE.
- Two cases can occur:
	- o if the netlist *.js* file has no parameter but only numerical values, you can directly run JSIM with the command : **jsim\_n netlist\_file > output\_file** . Example **: jsim\_n testjsim-t.js > testjsim.dat** .

Click on testisim.dat to see the result of this command. The output file is not ready to be drawn with GRACE since the netlist is placed as a header before the results of simulation and the statistics of computation are included as a footer. See the next paragraph to see how to display results.

**Note** : it is possible to generate automatically the data file without header and footer by inserting the command **.file output\_data\_file** before the **.print** commands in the netlist *.js* file. In this case, for instance the command **jsim\_n testjsim-t.js > testjsim.dat** will generate the header (netlist) and footer (simulation statistics) without calculation results in *testjsim.dat* file. In this case the results of simulations are in the *output\_data\_file*.

o If the netlist *.js* file has some parameters, they need to be replaced by their numerical values. This is done with the command : **auto5 netlist\_file 2 1 0**. Example : **auto5 testjsim 2 1 0 .** 

The **AUTO5** program is described later in the manual. Briefly the first parameter (2 in this case) means that AUTO5 will do an optimization. The second parameter (1 in this case) means that there is only one attempt which is the first simulation with JSIM (consequently there is no optimization). The third parameter is not used. In the example, the output netlist file with parameters replaced by their numerical values is in */tmp* directory and should be named *testjsim-tmp.js*. The default name and path are defined in [testjsim.conf](#page-24-0) file: see the filename connected to *simcir* variable in *.conf* file. Then the file can be copied back in the main cell directory.

Example **: cp /tmp/testjsim-tmp.js testjsim-t.js.** Usually these two steps are directly accomplished with the command file named  $\underline{A}$  $\underline{A}$  $\underline{A}$  that is present in the main cell directory.

**Note:** It is possible that you meet some errors when running the command

**auto5 testjsim 2 1 0** because auto5 calls executable programs like *qrun*. In that case, you should verify the rights of all your programs. Make sure that they are able to be executed. If not, enter the command **chmod 777 filename**.

Example: **chmod 777 qrun.** See the description of the [qrun](#page-19-0) program below.

**Note:** the */tmp* directory is used because simulations are faster in RAM. Note also that the **AUTO5** program generates three other files in the */tmp* directory : a test file with extension *.test* not used, and two files with extensions *.dat* and *.ext* . Their names and paths are specified in the *.conf* file (variables *simtest*, *simout* and *extout*, respectively). The file with *.dat* extension (*testjsim.dat* for instance) is the same as the one calculated by JSIM. Again, this file has a header and a footer and is not ready to be drawn with GRACE. See the next paragraph to learn how to display results. The second file with extension *.ext* (check content of *testjsim.ext* for instance) gives the digital state of the circuits at some particular instants, specified in the *.conf* file (variable timestep). See the description of **EXT** program below. Once this first step is achieved with the netlist that includes the numerical values of the parameters, several actions can be done. The simulated output file can just be displayed with GRACE and/or the cell can be optimized and/or simulated for margins or yield. This is accomplished with either the CUTT or the EXT program.

#### <span id="page-5-0"></span>**I-2 Display of time-domain results:**

By default (unless you use the *.file output\_data\_file* command before the *.print* commands in the netlist file), JSIM output file with *.dat* extension has a header and a footer that prevent easy automatic plotting of the data. These can be removed with the **CUTT** program with the command : **cutt filename** . Note that the extension *.dat* should NOT be inserted in the filename. Also, in the example, the *.dat* file should be placed in the /tmp directory, as indicated in the *simout* variable of the *.conf* file. Example **: cutt testjsim**. The resulting file with extension *.ext* is also put by default in the /tmp directory in the example (indicated in the *extout* variable of the *.conf* file) and need to be copied back to the cell directory with, for instance : **cp /tmp/testjsim.ext testjsim\_signal.ext**

The steps including the replacement of the variables in the netlist file, the simulation of the netlist with JSIM, the removal of the header and footer of the output file and the plot of results on GRACE are usually operated by batch with the command file named *[t](#page-27-1)* that is present in the main cell directory. This command file also usually calculates the digital state of the circuit with program EXT, from the same JSIM *.dat* output file. [To launch simulations remotely on MUST server, use *outt* to send files and commands to MUST and *int* to get back output files after simulation and display them with GRACE.]

#### <span id="page-5-1"></span>**I-3 Margins Calculations:**

Before doing the calculations of margins, you need to tell the optimizer what are the criteria that are used to state that the cell works properly. To do that, you need to find at least one point of operation with the right nominal values of all the parameters. You can figure out if it works properly by displaying phases and voltages with time-domain simulations, as mentioned above. For instance, if you know that junction n has switched once at time  $t_1$  and twice at time t<sub>2</sub>, then its phase should be around  $2\square$  and  $4\square$  respectively for these two instants. Once simulations are performed you need to use the EXT program, which works like the CUTT program (example: **ext testjsim**) but calculates, from the results of JSIM simulations, the normalized phases and voltages for every instant you are interested in  $(t_1$  and t<sup>2</sup> here). Output results are put in a file with *.ext* extension (example: *testjsim.ext*) The phases are normalized to  $2\Box$  then rounded to the closest integer, while the voltage is replaced by 1 if it is higher than variable *minonevoltage* (expressed in µV) of the *.conf* file, by 0 if the voltage is lower than variable *maxzerovoltage* and by -5 when the voltage is comprised between *maxzerovoltage* and *minonevoltage*. In this last case, the results say that there is an error since one should not check the voltages (and also phases) when a pulse is passing (or when a junction is switching). The *.ext* file gives, for each instant, the normalized values of all the *.print* commands. **Be careful** to include only phases in *.print* commands of the netlist file because other parameters will be misunderstood by the EXT program. You are only allowed to use a voltage or a current for the last *.print* command in the netlist. This corresponds to the right column of the *.ext* file. If the last parameter you want to display is a phase then you should set *voltageswitch* variable of *.conf* file to 0. If it is a current or a voltage, you need to set *switchvoltage* to 1, so that the EXT program normalizes properly each output phase or

#### voltage.

Note : The digital tests of voltages is usually used for SFQDC cells.

The times cannot be freely chosen unfortunately, they are necessarily taken during the simulation duration (given by *.tran* command), starting at a value given by the *timestep* variable mentioned in the *.conf* file and with a periodicity of *timestep* as well. Example : if *timestep* is 15 (15 ps) for a total simulation time of 50 ps, the EXT program will check and normalize phases at 15, 30 and 45 ps. Once you are satisfied with the results, the digital state is in file with extension *.ext*. You then need to copy the *.ext* file in a reference file for digital criteria which has the extension *.soll*.

Example : **cp testjsim.ext testjsim.soll**. This [testjsim](#page-28-0)*.soll* file is now your reference for margins and yield calculations.

Margins calculations are done with the AUTO5 program. The syntax is **auto5 testjsim 1 N** where N is the number of iterations. Each parameter of the netlist, whose values are in *.para* file, is used as a nominal value for margins calculations. The corresponding normalized value of this parameter is 1. For each parameter, the optimizer AUTO5 will check the range of values that make the circuit work properly. The normalized range for the search goes from 0.1 to 3. The first iteration picks up a value of the parameter midway between 1 and 3 (2 in this case). It performs JSIM calculations and compares the digital results of *.ext* file with the reference file *.soll*. If results are the same, test is passed and the optimizer continues by picking a value midway between 2 and 3, etc… Otherwise it verifies midway between 1 and 2. Then the same procedure is done for lower values than the nominal normalized parameter, between 0.1 and 1. The total number of iterations is given by N. Consequently the final accuracy is  $1/2^N$ . All this is done for each parameter indicated in *.para* file, assuming that all the other parameters are at their nominal values. Two files are generated at the end of the process : one with extension *.mar* which has the values of the margins, and a GRACE *.agr* file which allows to directly draw the results with GRACE.

Usually the margins calculations and automatic display with GRACE are directly run with the command file named  $\frac{b}{b}$  $\frac{b}{b}$  $\frac{b}{b}$  that is present in the main cell directory. [To launch simulations remotely on MUST server, use *outb* to send commands to MUST and *inb* to get back output files after margins calculations and display them with GRACE.]

#### <span id="page-6-0"></span>**I-4 Optimization of a cell:**

This is done with the AUTO5 program as well. It is assumed that you have already one operation point that works with nominal parameters, and that the digital criteria are already set with the *.soll* file ready, as mentioned in the paragraph about margins calculations. The command to use to optimize the cell, that means : increase the margins and center them around a new nominal point of operation, is as follows : **auto5 filename 2 N x** where filename is the cell name without any extension (example : **auto5 testjsim 2 N x**). At the end of the optimization process, files *filename [testjsim](#page-28-2) .mar* and *filename testjsim .agr* are created. The optimization of AUTO5 is based on the «center of gravity » method : the program selects  $a \times box \rightarrow whose size is \pm x\%$  of the value of the nominal parameter and centered on it. Then,

with a Monte-Carlo method, it picks up randomly a value of the parameter inside this box *N* times and checks if the circuit works or fails. Then it calculates the center of gravity for the values of the parameter corresponding to the working circuits and finally gives the new optimized value. Of course this process is done by choosing randomly all parameters that have to be adjsuted, as mentioned in the *.para* file. It gives, as a display, the total number of working circuits among the *N* attempts, as well as the pourcentage of working circuits. You then need to manually replace the new optimized values put in the *filename.mar* file in the corresponding *.para* file. It is better to recalculate margins after this, to check that the optimization went right.

Note: When you execute all those commands (auto5 testjsim 2 1 0, cutt testjsim, ext testjsim ) You should be in the main cell directory.

#### <span id="page-7-0"></span>**I-5 Yields Calculations:**

To calculate yields, the AUTO5 program selects randomly a set of parameters that are inserted in the netlist file and then simulates the corresponding circuit. The command syntax is **auto5 filename 3 50 20 4**. Note that the name of the file here has no extension.

#### **Example auto5 testjsim 3 50 20 4**

: is to tell that AUTO5 will calculate yields. : defines the number of iterations that will be done by AUTO5. : is expressed in percentage. It is the maximum standard deviation well known by sigma of a Gaussian law.

**4**: represents the number of steps to go up to 20%.

In this case for example, it will calculate yields with 4 values of sigma. The first one is for sigma = 5%, then sigma = 10%, 15% and finally 20%. At the end, there are  $4 * 50 =$ 200calculations.

After doing those calculations, AUTO5 places the yield data in a resulting file which has the .yi extension and present in the main cell directory. Click on [testjsim.yi](#page-28-3) to see the file. That file is ready to be displayed with GRACE.

Usually yields calculations are [d](#page-27-2)irectly run with the command file named  $\frac{d}{d}$  that is present in the main cell directory.

### **II-JSIM simulator**

#### <span id="page-8-0"></span>**Syntax of the JSIM netlist file (extension .js)**

#### **jsim [-options] [filenames] [-options] [filenames] ... [ redirection ]**

Recognized options are d, r, or nothing, following a '-'.

- d toggle debugging, which dumps a file jsim.dbg (initially off).
- r toggle use of a rawfile jsim.raw for output (initially off).
- read the standard input.

The d,r options can be combined. The filenames jsim.dbg and jsim.raw are hard coded.

 Other tokens on the command line are assumed to be file names to read for input. If no such tokens are found, the standard input is read.

 The options operate on files listed to the right of the option list, and are active until changed with another invocation. If no files are listed, the options are read before the standard input is read.

 When multiple files are simulated, enabled output to the jsim.dbg and jsim.raw files is appended. The first file to generate such output creates the file. If the file previously existed, it will be clobbered! If the rawfile option is not specified, files will be created in accordance with the .file lines in the input files. These file names should be unique, as new files are opened for each simulation. The .file lines are ignored if the rawfile option is used.

examples:

 $jsim$  file1 > file2 will simulate file 1 and put output results in file 2.

#### jsim file1 -d file2 -d file3

will dump debug information while simulating file2.

jsim file1 -rd - file3 <anotherfile

will simulate file1, turn on debugging and rawfile creation, then simulate anotherfile, then file3.

#### jsim  $-r$   $\langle$ inputfile

will simulate inputfile and create a rawfile.

#### jsim -r inputfile same as above

 $jsim - < input$ will run three concatenated input decks read from input.

#### <span id="page-9-0"></span>**II-1 JSIM Preliminary Version User's Guide**

**E. S. Fang and T. Van Duzer Department of Electrical Engineering and Computer Science University of California Berkeley, CA 94720**

#### 1. Introduction

 JSIM (Josephson SIMulator) is a circuit simulation program for Josephson circuits. Circuits may contain resistors, capacitors, inductors, mutual inductors, independent voltage and current sources, lossless transmission lines and Josephson junctions. At present time, only transient analysis is allowed.

 The input format of JSIM is quite similar to SPICE. If you are not familiar with SPICE, it is recommended that you read the SPICE user guide also.

#### 2. Circuit Description

#### 2.1. Resistors

General form : RXXXX N1 N2 VALUE

#### Example : RC1 12 9 1KOHM

#### 2.2. Capacitors

General form : CXXXX N1 N2 VALUE <IC=VALUE>

Example : C1 10 11 1PF

 Initial value may be specified, but currently it is ignored. This applies to ALL initial values.

2.3. Inductors

General form : LXXXX N1 N2 VALUE <FCHECK> <IC=VALUE>

Example : L2 1 0 2.3PH FCHECK

 If FCHECK (flux check) is specified, JSIM will keep track of the change of flux through the inductor. It is recommended particularly for phase mode circuit. In each superconductive loop, at least one inductor should be considered for FCHECK option.

2.4. Mutual Inductors

General form : KXXXX LXXXX LYYYY VALUE

Example : K1 L1 L2 0.9

- 2.5. Independent Voltage Sources
- 2.5.1. Sinusoidal Sources

General form : VXXXX N1 N2 SIN(VO VA FREQ TD THETA)

Example : V1 1 0 SIN(0 1MV 100MEGHZ 0US 0)

Note VO must be zero.

2.5.2. Pulse Sources

 General form : VXXXX N1 N2 PULSE(V1 V2 TD TR TF PW PER)

Example : V2 2 0 PULSE(0MV 1MV 0PS 2PS 2PS 10PS 50PS)

Note V1 must be zero.

#### 2.5.3. Piece-wise Linear Sources

General form : VXXXX N1 N2 PWL(T0 V0 T1 V1 ....)

Example : V3 3 0 PWL(0PS 0MV 1PS 1MV)

Note T0 and V0 must be zero.

- 2.6. Independent Current Sources
- 2.6.1. Sinusoidal Sources

General form : IXXXX N1 N2 SIN(IO IA FREQ TD THETA)

Example : I1 1 0 SIN(0 1MA 100MEGHZ 0US 0)

Note IO must be zero.

2.6.2. Pulse Sources

General form : IXXXX N1 N2 PULSE(I1 I2 TD TR TF PW PER)

Example : I2 2 0 PULSE(0MA 1MA 0PS 2PS 2PS 10PS 50PS)

Note I1 must be zero.

2.6.3. Piece-wise Linear Sources

General form : IXXXX N1 N2 PWL(T0 I0 T1 I1 ....)

Example : I3 3 0 PWL(0PS 0MA 1PS 1MA)

Note T0 and I0 must be zero.

2.7. Josephson Junctions

General form : BXXXX N1 N2 MODNAME <AREA> <CONDEV=DEVNAME>  $<$ IC=V0,PHI0>

Example : B1 2 3 JJMOD1 AREA=1.5 CONDEV=L2

 MODNAME is the model name, CONDEV is used to simulate the modulation of critical current due to magnetic field, DEVNAME can only be inductors,

voltage and current sources.

#### 2.8. Transmission Line

 General form : TXXXX N1 N2 N3 N4 LOSSLESS <Z0=VALUE> <TD=VALUE>

#### Example : T1 1 0 2 0 LOSSLESS Z0=50 TD=100PS

N1 and N2 are nodes for port 1, and N3 and N4 are nodes for port 2. Default Z0=50ohm, TD=1sec.

#### 2.9. Subcircuit Calls

General form : XYYYY SUBDEFNAME N1 N2 .....

#### Example : X1 SGA 1 3 4 5

3. Subcircuit Definition

General form : .SUBCKT SUBDEFNAME N1 N2 ......

General form : <circuit elements>

General form : .ENDS

Example : .SUBCKT TEST 1 2 3

Example : R1 1 2 3K

Example : C1 2 3 3PF

Example : .ENDS

#### 4. Model Specification

4.1. Josephson Models

General form : .MODEL MNAME JJ(<PARAM=VALUE>,....)

Example : .MODEL JJMOD1 JJ(VG=2.5MV, CAP=0.6PF, ICRIT=100UA)

 RTYPE : quasiparticle model, can be zero or one. Zero is for zero conductance, and one is for

piece-wise linear conductance curve, default is 0.

 CCT : control current type, can be zero or one. Zero is for no control current, and one is for sine x over x, default is 0.

VG : gap voltage, default is 2.8mV.

DELV : gap transition voltage, default is 0.1mV.

ICON : control current scale, default is 1mA.

R0 : subgap resistance, default is 30ohm.

RN : normal resistance, default is 5ohm.

CAP : junction capacitance, default is 2.5pf

ICRIT : critical current, default is 1mA.

5. Transient Analysis Specification

General form : .TRAN PRSTEP TSTOP <TSTART> <MAXTSTEP>

Example : .TRAN 1PS 100PS 20PS 0.5PS

PRSTEP is the printing step.

TSTOP is the stop time.

 TSTART is the starting time for printing, default is 0.

 MAXTSTEP is the maximum internal time step, default is 1ps.

6. Print and File Specifications

General form : .FILE FILENAME

General form : .PRINT PRTYPE PRNAME <PART>

Example : .FILE OUT1

Example : .PRINT NODEV 2 0

Example : .PRINT DEVV X1\_X2\_B1

Example : .FILE OUT2

Example : .PRINT DEVI B2 JJTOTAL

Example : .PRINT PHASE B3

Example : .PRINT DEVV T1 PORT1

Example : .PRINT DEVI T1

 To print out device voltage or current of a sub-circuit element, just expand the element name by the subcircuit call name. In the above examples,

 X1\_X2\_B1, means B1 belong to subcircuit call X2 which is in turn called by X1. This eliminates the need for a long node list in the subcircuit definition in order to print out values associated with subcircuit elements as in SPICE.

JJTOTAL : total current.

JJJOSEPH : Josephson current.

JJCAP : current due to capacitive effect.

JJRESIS : quasi-partical current.

JJALL : print all currents in the order specified.

PORT1 : print port1 of transmission line.

 PORT2 : print port2 of transmission line, no port specification prints both ports.

7. Option Specifications

General form : .OPTIONS <PARAM, ....>

Example : .OPTIONS RELTOL=0.01 MAXPHISTEP=1.5

RELTOL=VALUE : relative tolerance, default is 0.001.

 PHITOL=VALUE : absolute tolerance for phase, default is 0.0001, (too small, set it to 0.01).

 VNTOL=VALUE : absolute voltage tolerance, default is 0.1 uV, only in effect when LTE option is used.

 INTOL=VALUE : absolute current tolerance, default is 0.1 uA, only in effect when LTE option is used.

 MAXPHISTEP=VALUE : maximum phase change allowed in one time step, default is 1.5.

 MAXFLUXSTEP=VALUE : maximum flux change in induc tor allowed in one time step. Only applies to those inductors with FCHECK flag specified. Default is 0.5e-15.

 LTE : check for local truncation error in choosing step size, default no LTE.

 IGWARN : ignore warning and proceed with simula tion.

 NUMDGT=VALUE : number of digits to be printed, default is 3.

#### 8. Special Files

 JSIM will generate some special files. All the special files start with .jsim. They are devlist, devname, model, nodemap and subdef.

#### 9. CAUTION

 This is a preliminary version of the program. Many parameters have no defaults, and have to be specified.

#### 10. BUGS

 If you find any problems, please send e-mail to esfang@argon.berkeley.edu, include the input deck that causes the problem and a description of the problem. Also you may call (415) 642-0502 and contact Emerson Fang, or write to Prof. Ted Van Duzer at the above address.

#### <span id="page-16-0"></span>**II-2 Noise supplement JSIM Preliminary Version User's Guide**

**J S Satchell DRA(Malvern) St. Andrews Rd., Worcs, UK WR14 3PS**

#### 1. Introduction

 JSIM (Josephson SIMulator) is a circuit simulation program for Josephson circuits. The noise extension adds two new device types, and is intended to be a strict superset of standard JSIM, documented in the file manual.ms.

 Modifications, makefile, awk script, this document and the contents of the test directory are

(c)British Crown copyright January 1997/DERA.

 Permission to use, copy, modify, and distribute this software for any purpose without fee is hereby granted, provided that the above copyright notice appears in all copies. The copyright holders make no representations about the suitability of this software for any purpose. It is provided "as is" without express or implied warranty. No liability is accepted by the copyright holder for any use made of this software

#### 2. Circuit Description

#### 2.1. Independent Voltage Sources

2.1.1. Noise Sources

General form : VXXXX N1 N2 NOISE(VO VA TSTEP TD)

#### Example : V1 1 0 NOISE(0 1P 1PS 0PS)

 Note VO must be zero. VA is the spectral amplitude density of the noise source in Volts/root(Hz). TSTEP is a the maximum time step that will be used, this provides an opportunity to limit ther rors in the stochastic algorithm. 1pS seems to be

 reasonable for HTS junction parameters. TD is a time delay before noise starts.

#### 2.2. Independent Current Sources

2.2.1. Noise Sources

 General form : IXXXX N1 N2 NOISE(IO IA TSTEP TD)

#### Example : I1 1 0 NOISE(0 1P 1PS 0PS)

 Note IO must be zero. IA is the spectral amplitude density of the noise source in Amps/root(Hz). TSTEP is a the maximum time step that will be used, this pro vides an opportunity to limit the errors in the stochastic algorithm. 1pS seems to be reasonable for HTS junction param eters. TD is a time delay before noise starts.

#### BUGS

 If you find any problems with the stochastic extension, please send e-mail to satchell@dra.hmg.gb, include the input deck that causes the problem and a description of the problem. Warning: I may ignore you, be too busy or be unable to help.

### <span id="page-18-0"></span>**III-Executable programs on the software JSIM**

## **AUTO5**

AUTO5 has been developed at the University of Technology of Ilmenau by Thomas Ortlepp. This program is used to calculate margins of SFQ cells, to optimize them or to calculate their yield. AUTO5 calls the QRUN program at each iteration.

#### **Syntax : AUTO5** *filename N1 N2 [N3] [N4]*

*filename* is the filename without extension of the cell netlist to be analyzed by AUTO5

*N1* is : 1 for margin calculations 2 for optimization with a Monte-Carlo method 3 for yield calculations

 $N2$  is the number of binary steps used for margin calculations (if  $N1 = 1$ )

**Examples : AUTO5 testjsim 1 10** calculates the margins of the DCSFQ cell with ten binary steps.

**Remark:** By default, this program works with files that are present in the /tmp directory. Results are also in the same directory (see *[testjsim.conf](#page-24-0)* file).

# **CUTT**

CUTT has been developed at the University of Technology of Ilmenau by Thomas Ortlepp. This program is used to remove header and footer of the output file processed by JSIM.

#### **Syntax : CUTT** *filename*

*filename* is the filename without extension corresponding to *filename.dat* output file processed by JSIM.

#### **Examples : CUTT testjsim**

Input file *: testjsim.dat* – the file path and extension of this file are given in *testjsim.conf* file Output file : *testjsim.ext* – the file path and extension of this file are given in *testjsim.conf* file

### **EXT**

The EXT program acts like the CUTT program. It is required to normalize each output phase and voltage values for times specified in the *timestep* value in the *testjsim.conf* file.

#### **Syntax : EXT** *filename*

Example ext testjsim.

<span id="page-19-0"></span>The results of this command is that a file name *testjsim.ext* is created phases are normalized to  $2\pi$ 

# **QRUN**

Qrun is a small executable program called by auto5. It takes into account the Johnson noise generated by resistances.

To take into account the Johnson noise, you have to add the file *noise.awkf* in your directory. Make sure that when JSIM calls AUTO5, that noise is taken into account. To do that, you have to modify the file qrun like this. Copy the noise awkf file in the main cell directory. Make also sure that you can open that file. If not, change rights like this

#### **chmod 777 noise.awkf.**

See also the **README** file for more informations.

# **IV-Files configurations**

#### <span id="page-20-1"></span><span id="page-20-0"></span>**IV-1 list of files described previously**

The files needed for the simulations of the dcsfq are:

- The netlist called here *testjsim.js*
- The file with parameters *testjsim.para*
- *Testjsim.conf* the AUTO5 program configuration
- *Marginout1.tagr* used by GRACE to plot results The files listed above are the essential files to start simulations. There are also files for easy simulation:
- $\triangleright$  File A to copy the file test is im-tmp. is in test is in the main cell directory
- $\triangleright$  File t to plot voltages, phases or current results
- $\triangleright$  File b to calculate margins
- $\triangleright$  File d to calculate yields Other intermediates files are created during simulations:
- *testjsim.dat* which contains the netlist, the results of the simulation and simulations statistics.
- *testjsim.soll* which contains normalized values after margins calculations.
- There is also *testjsim.mar* created during margins calculations.
- $\triangleright$  And finally there is testisim.yi created during yields calculations.

#### <span id="page-20-2"></span>**IV-2 Schematic of the DCSFQ cell**

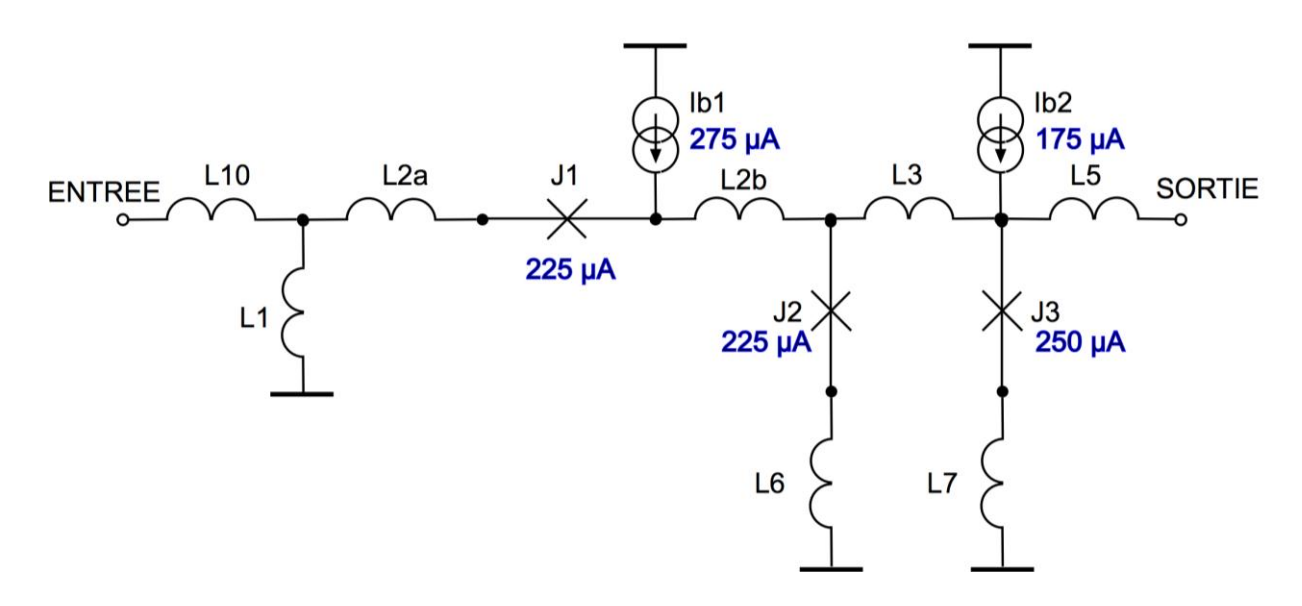

<span id="page-20-3"></span>Figure 2 DCSFQ cell. This schematic corresponds to the DCSFQ netlist in the next page(File1).

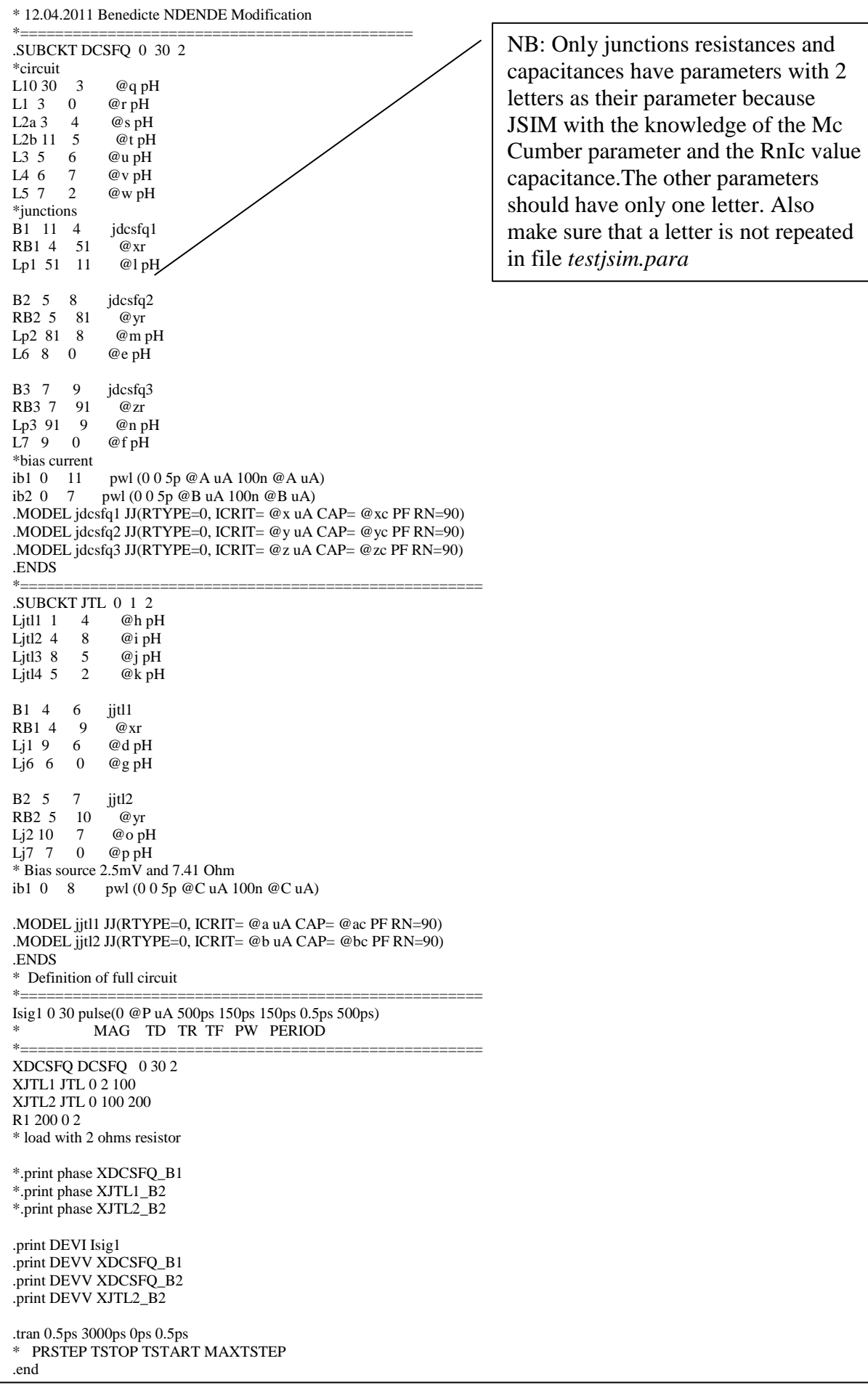

File1: *testjsim.js*. This file is the dcsfq netlist file presented in the previous page (Figure2).

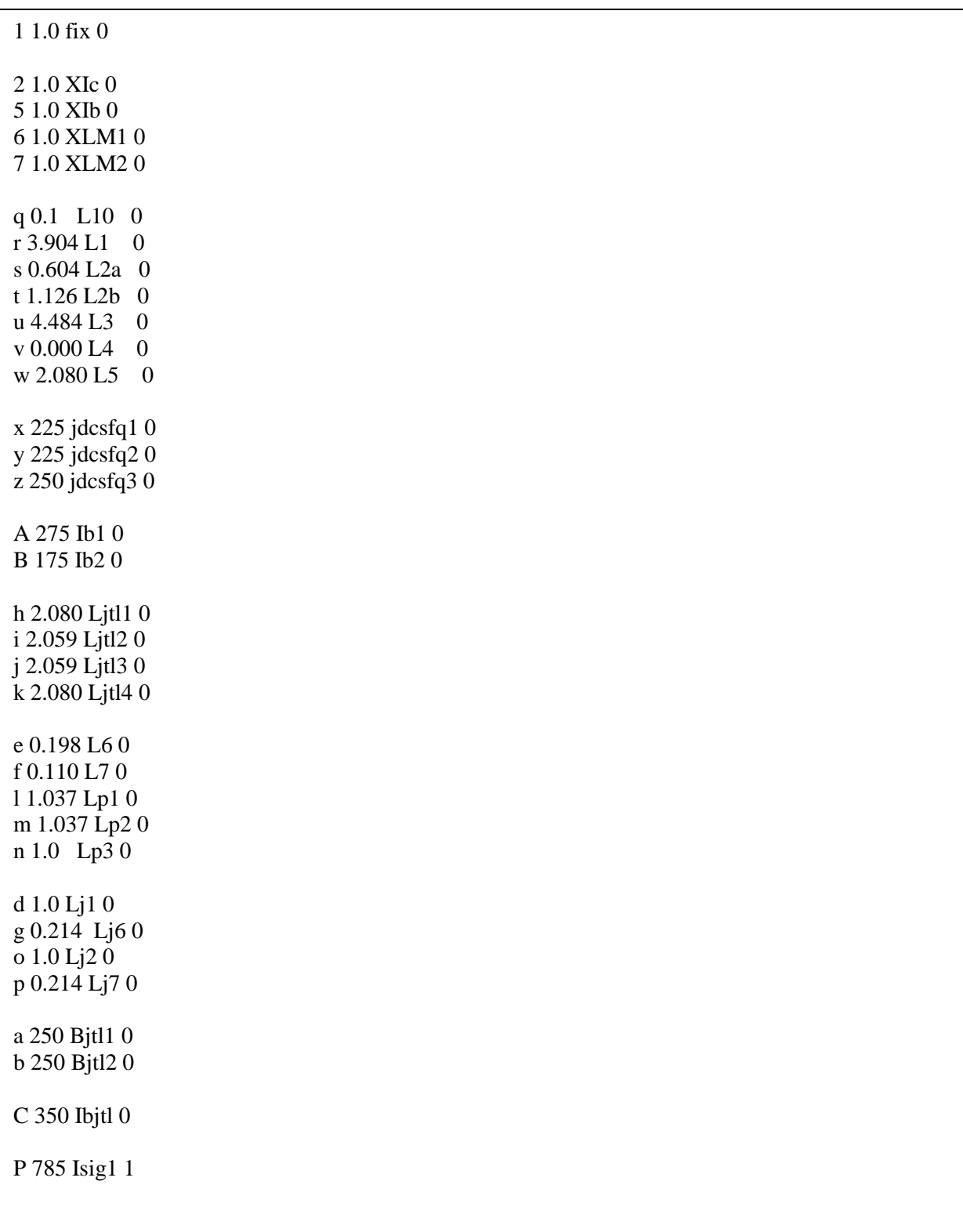

<span id="page-22-0"></span>File2 *testjsim.para*. This is the file which contains the parameters of the dcsfq cell.

# **Description of** *xxx.para* **file**

#### *Example:*

1 1.0 fix 0 this line should stay like this

#### 2 1.0 XIc 1

3 1.0 XIb 0

- the first figure is a reference number for global variations. It is referred by the local parameters detailed below. For instance the critical current of junction J1 can be varied locally but also globally (then all critical currents of all junctions also vary by a factor given by the second figure (1.0 here)
- the second parameter is the global multiplier (Xic values are multiplied by this value during margin and yield analysis)
- the third parameter is the name of the parameters to be varied globally (Josephson junction currents, bias currents,…)
- the last parameter is 1 when global variations are done during calculations, and 0 when they are not considered.

### a 250.0 J1 2

#### b 175.0 J2 2

- the first parameter (a small cap letter) is the parameter used in *testjsim.js* file
- the second one is the nominal value of the parameter
- the third parameter is the name of the element as displayed in GRACE.
- the last parameter is: 1 when local variations are taken into account
- 0 when local variations are not considered.

a number >1 when local and global variations are taken into account simultaneously; the number is the first parameter of global parameters (2 for XIc or 3 for XIb in this example)

A 2.207 L1 0 B 0.968 L2a 1

u 250.0 IB1 3 v 100.0 IB2 3

<span id="page-24-0"></span>%-------------------------------------------------------------- % Configuration data: dcsfq % % % Torsten Reich % 01.04.2003 % modifications: Pascal Febvre % 14.04.2011: Ndende benedicte %------------------------------------------------------------- initrand 434375233 %-----------Parameter------------------------------------------ I0RN 0.600e-3 % IcRN product betac 0.04 % Mc Cumber Parameter timestep 400 % Time interval for extraction of digital data (ps) extstep 0.0010 % Offset for data display with xmGrace % -- parameters for making binary decisions for digital tests ---- voltageswitch 0 maxzerovoltage 0 % in microvolts minonevoltage 10 % in microvolts % if voltageswitch is zero all parameters are assumed to be phases % if voltageswitch is one the last parameter is assumed to be voltage %------------------ input data ------------------------------- compin ../testjsim/testjsim/.soll % Theoretical values of phases paracir ../testjsim/testjsim.js % Netlist with variable parameters parain ../testjsim/testjsim.para % Netlist parameters %-----------intermediate results-------------------------------- simout /tmp/testjsim.dat % Results from simulation extout /tmp/testjsim.ext % Results from phase extraction simcir /tmp/testjsim -tmp.js % Netlist for simulation simtest /tmp/testjsim.test % Test function %------------ output data -------------------------------------- paraneu ../testjsim/testjsim.para % Parameter set after Monte-Carlo optimization cirmar ../testjsim/testjsim.mar % Margins in text format xmgrmar ../testjsim/testjsim.agr % Margins display with xmGrace yield ../testjsim/testjsim.yi % Results from dispersion analysis %------------------------------------------------------------- end % everything after end is ignored

File3 *testjsim.conf* which contains the directories used to store simulation and optimization files

<span id="page-25-0"></span># Grace project file # @version 50102 @page size 792, 612 @page scroll 5% @page inout 5% @link page off @map font 0 to "Times-Roman", "Times-Roman" @map font 1 to "Times-Italic", "Times-Italic" @map font 2 to "Times-Bold", "Times-Bold" @map font 3 to "Times-BoldItalic", "Times-BoldItalic" @map font 4 to "Helvetica", "Helvetica" @map font 5 to "Helvetica-Oblique", "Helvetica-Oblique" @map font 6 to "Helvetica-Bold", "Helvetica-Bold" @map font 7 to "Helvetica-BoldOblique", "Helvetica-BoldOblique" @map font 8 to "Courier", "Courier" @map font 9 to "Courier-Oblique", "Courier-Oblique" @map font 10 to "Courier-Bold", "Courier-Bold" @map font 11 to "Courier-BoldOblique", "Courier-BoldOblique" @map font 12 to "Symbol", "Symbol" @map font 13 to "ZapfDingbats", "ZapfDingbats" @map color 0 to (255, 255, 255), "white"  $@$  map color 1 to  $(0, 0, 0)$ , "black" @map color 2 to (255, 0, 0), "red" @map color 3 to (0, 255, 0), "green" @map color 4 to (0, 0, 255), "blue" @map color 5 to (255, 255, 0), "yellow" @map color 6 to (188, 143, 143), "brown" @map color 7 to (220, 220, 220), "grey" @map color 8 to (148, 0, 211), "violet" @map color 9 to (0, 255, 255), "cyan" @map color 10 to (255, 0, 255), "magenta" @map color 11 to (255, 165, 0), "orange" @map color 12 to (114, 33, 188), "indigo" @map color 13 to (103, 7, 72), "maroon" @map color 14 to (64, 224, 208), "turquoise" @map color 15 to (0, 139, 0), "green4" @reference date 0 @date wrap off @date wrap year 1950 @default linewidth 1.0 @default linestyle 1 @default color 1 @default pattern 1 @default font 0 @default char size 1.000000 @default symbol size 1.000000 @default sformat "%16.8g" @background color 0 @page background fill on @timestamp off @timestamp 0.03, 0.03 @timestamp color 1 @timestamp rot 0 @timestamp font 0 @timestamp char size 1.000000 @timestamp def "Mon Sep 17 08:28:05 2001"

<span id="page-26-1"></span><span id="page-26-0"></span>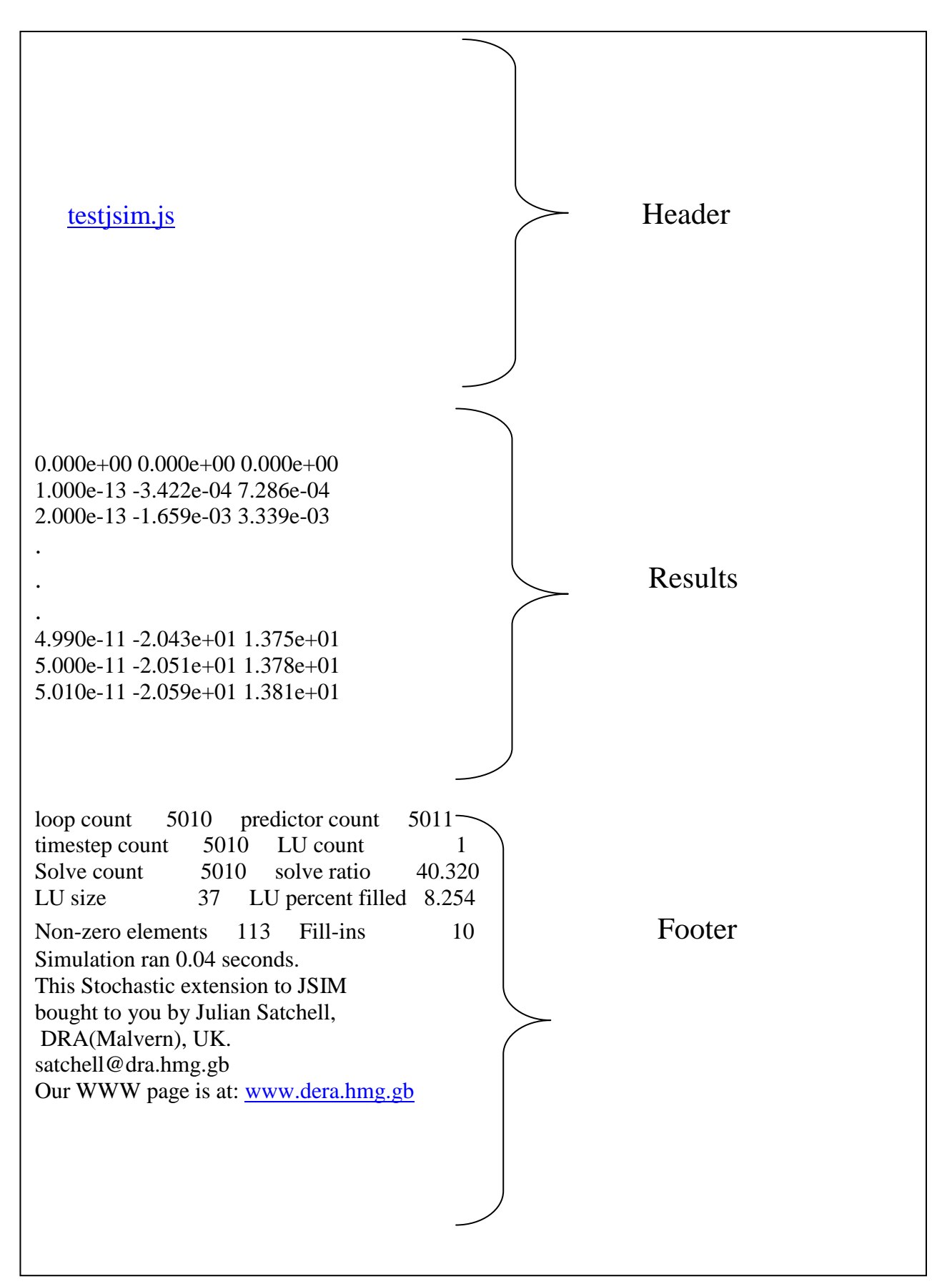

File5 *testjsim.dat* contains the dcsfq netlist, the results of the simulation and also simulations statistics.

#### <span id="page-27-0"></span>File6 File A usually use to facilitate the copy of the netlist from the /tmp to the main cell directory

#!/bin/bash #file t # A program inclusion  $\mathcal{A}$ # cutt program inclusion jsim\_n testjsim-t.js > /tmp/ testjsim.dat cutt dcsfq cp /tmp/ testjsim.ext testjsim \_signal.ext xmgrace -autoscale xy -nxy testjsim \_signal.ext & #inclusion du programme ext jsim\_n testjsim -t.js > /tmp/ testjsim.dat ext testjsim cp /tmp/ testjsim.ext testjsim.soll # removal of intermediate files

#end

rm -f /tmp/ testjsim \*

<span id="page-27-1"></span>File7 File t is used for simulations, displaying results and removing intermediate files

#!/bin/csh # file d # yield analysis

cd /home/benedicte/testjsim

# first parameter for yield analysis # second parameter for number of attempts # third parameter for maximum deviation sigma # fourth parameter for number of different deviations in the sigma range Auto5 testjsim 3 2000 70 40

<span id="page-27-2"></span># end

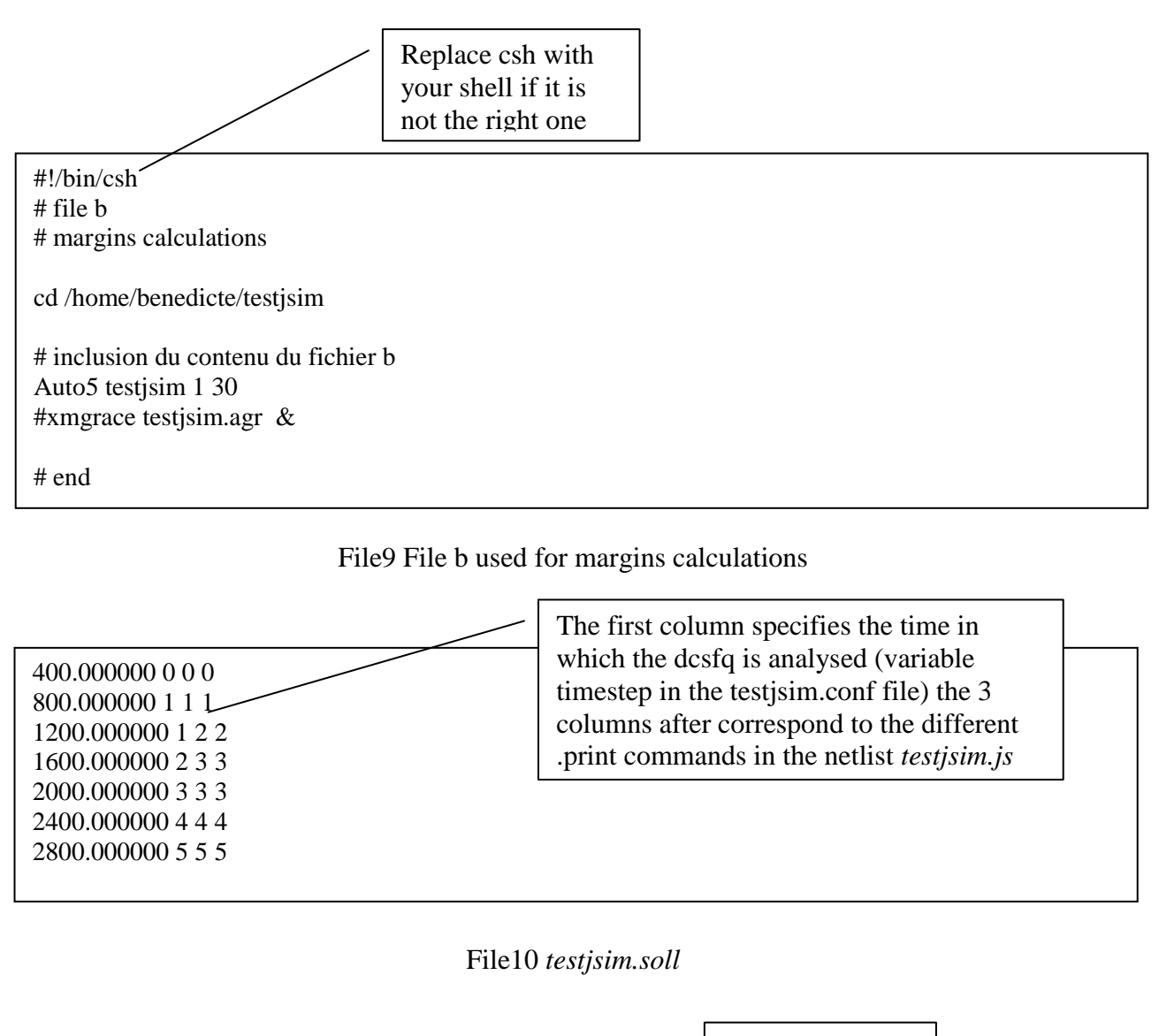

<span id="page-28-2"></span><span id="page-28-1"></span><span id="page-28-0"></span>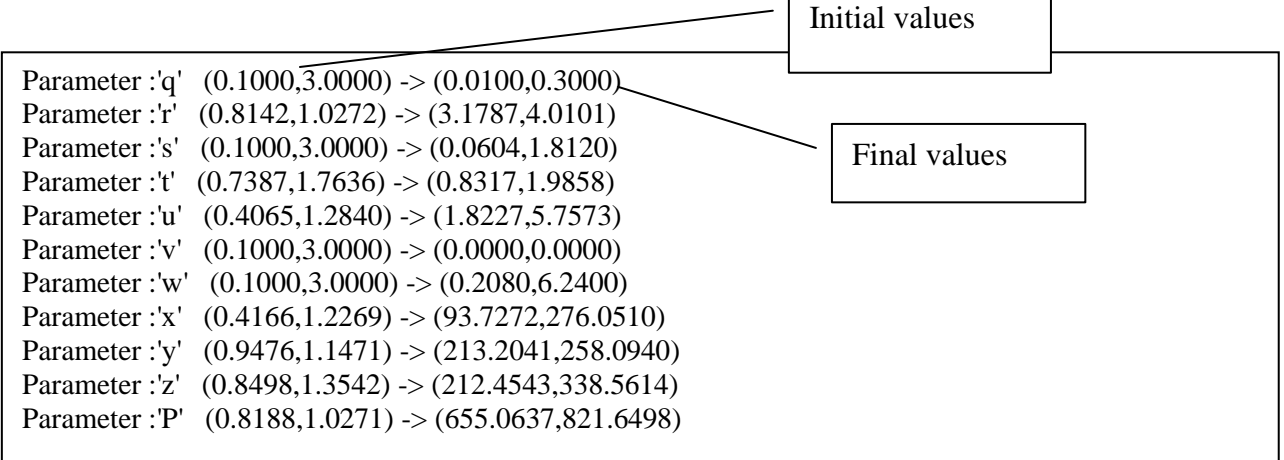

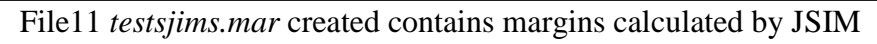

| 5.0 100.00  |  |  |
|-------------|--|--|
| 10.0 100.00 |  |  |
| 15.0 92.50  |  |  |
| 20.0 90.00  |  |  |
|             |  |  |

<span id="page-28-3"></span>File12 *testjsim.yi* used by GRACE and created after batch command program "d".

### **V-AN EXAMPLE**

<span id="page-29-0"></span>To clarify what we said before, we are going to do all steps from simulation to yields calculations on the  $dsfq + 2JTL + sfqdc$  circuit.

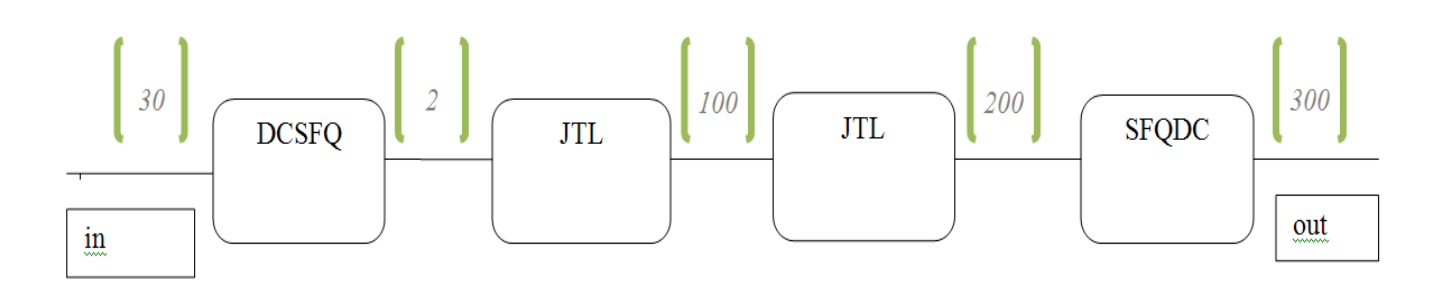

Figure2 schematic of  $dsfq + 2JTL + sfqdc$  with nodes The netlist of the **dcsfq** cell on page 21. The next figure represents the JTL schematic to be used.

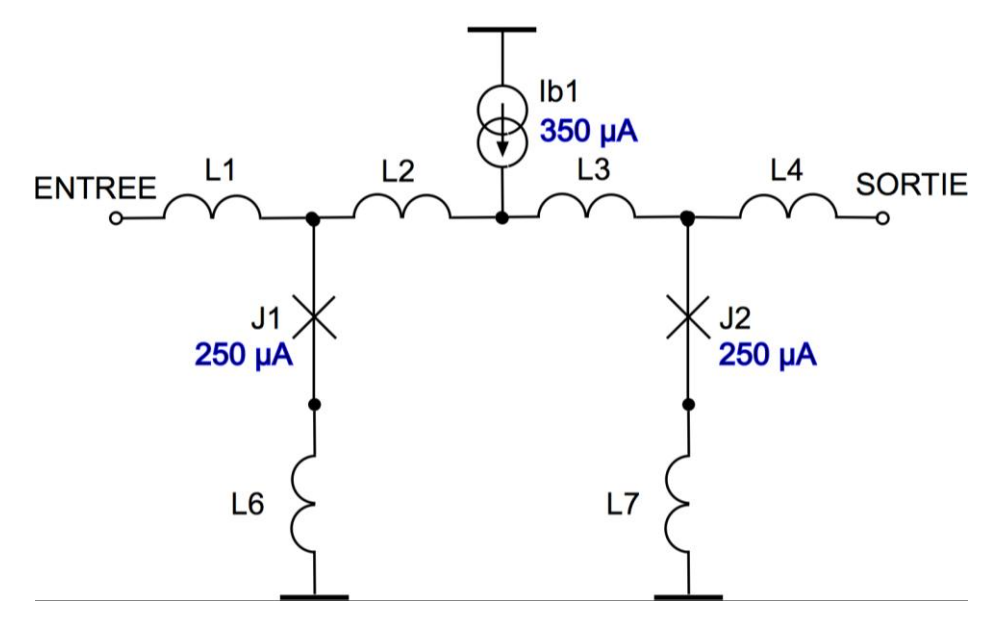

Figure3 JTL schematic

After the JTL cell, the SFQDC cell. Figure4 in the next page is the SFQDC schematic to be used.

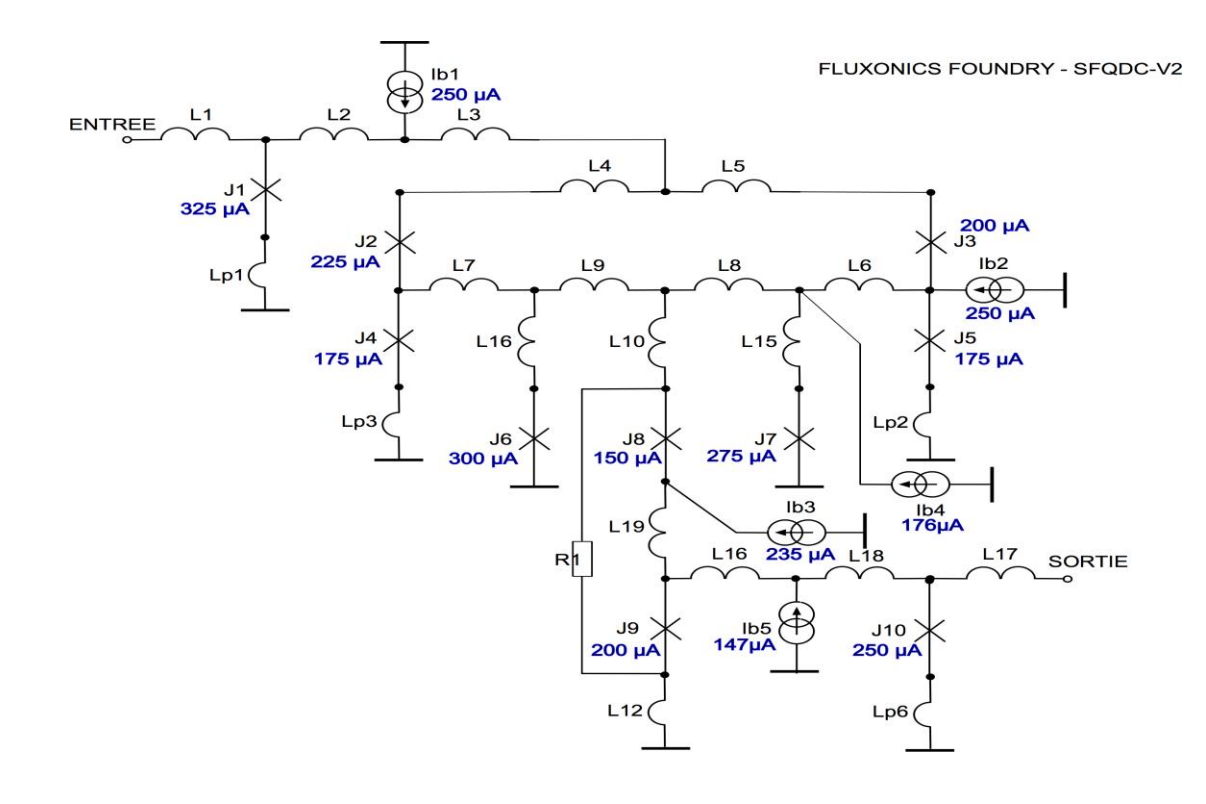

Figure4: sfqdc schematic put after DCSFQ+2JTL

After creating the directory SFQDC, we added all the files necessary for simulations. We also copy the two files marginout1.agr and marginout2.agr in the main cell directory named sfqdc. Three batch command files are also present.

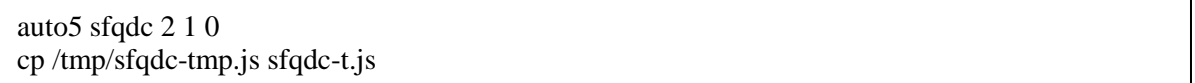

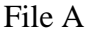

#!/bin/bash #file t  $\mathcal{A}$ #program cutt inclusion jsim\_n sfqdc-t.js > /tmp/sfqdc.dat cutt sfqdc cp /tmp/sfqdc.ext sfqdc\_signal.ext xmgrace -autoscale xy -nxy sfqdc\_signal.ext & # program ext inclusion jsim\_n sfqdc-t.js > /tmp/sfqdc.dat ext sfqdc cp /tmp/sfqdc.ext sfqdc.soll rm -f /tmp/sfqdc\* #end

#!/bin/bash # file b #set path=(home/benedicte/testcellule/sfqdc \$path ) #set path=(home/benedicte/Logiciels/jsim\_n \$path)

cd /home/benedicte/testcellule/sfqdc

# inclusion du contenu du fichier b auto5 sfqdc 1 30 xmgrace sfqdc.agr &

# fin inclusion du contenu du fichier b

#### File b

Then, we created the *sfqdc.conf*

% Configuration data: dcsfq\_cell % 12.04.2011 Benedicte NDENDE %------------------------------------------------------------- initrand 434375233 %-----------Parameter------------------------------------------ I0RN 0.256e-3 % I0RN Product betac 1 % Mc Cumber Parameter timestep  $400$  % Time interval for extraction of digital data (ps) extstep 0.001 % Offset for data display with xmGrace %-----------parameters for making binary decisions for digital tests---------- voltageswitch 1 maxzerovoltage 2% in microvolts minonevoltage 4% in microvolts %-----------input data------------------------------------------ compin ../sfqdc/sfqdc.soll % Theoretical values of phases paracir ../sfqdc/sfqdc.js % Netlist with variable parameters parain ../sfqdc/sfqdc.para % Netlist parameters %-----------intermediate results-------------------------------- simout /tmp/sfqdc.dat  $%$  Results from simulation extout /tmp/sfqdc.ext % Results from phase extraction simcir /tmp/sfqdc-tmp.js % Netlist for simulation simtest /tmp/sfqdc.test % Test function %-----------output data-------------------------------------- paraneu ../sfqdc/sfqdc.para % Parameter set after Monte-Carlo optimization cirmar ../sfqdc/sfqdc.mar % Margins in text format xmgrmar ../sfqdc/sfqdc.agr % Margins display with xmGrace yield ../sfqdc/sfqdc.yi % Results from dispersion analysis %------------------------------------------------------------- end % everything after end is ignored

We created the SFQDC netlist and added the netlist of DCSFQ+2JTL cell named *testjsim-t.js*.

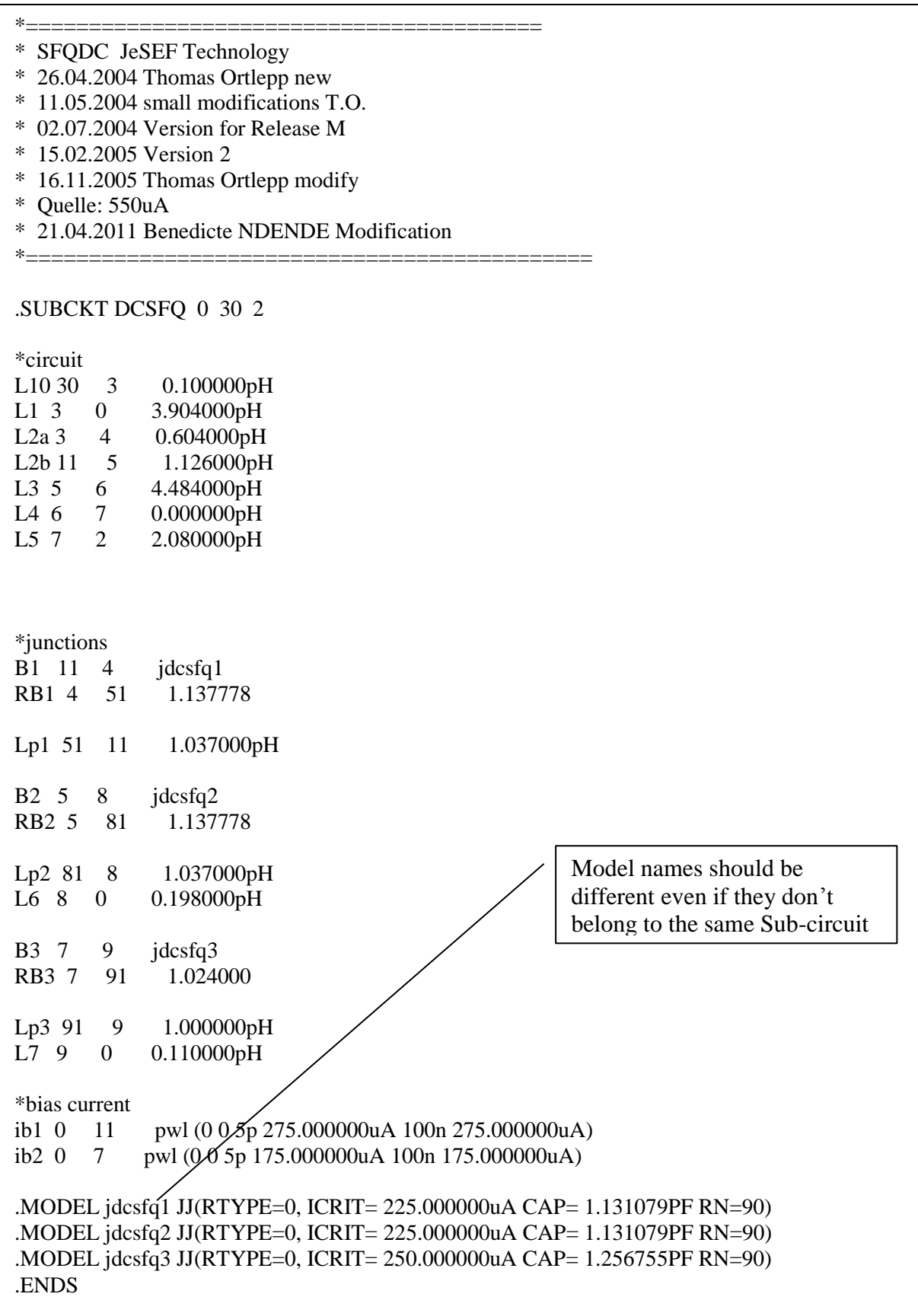

Here is the JTL description and a part of the SFQDC cell

.SUBCKT JTL 0 1 2 Ljtl1 1 4 2.080000pH<br>Ljtl2 4 8 2.059000pH 2.059000pH Ljtl3 8 5 2.059000pH Ljtl4 5 2 2.080000pH B1 4 6 jjtl1<br>RB1 4 9 1.1 RB1 4 9 1.137778<br>Lj1 9 6 1.000000p 1.000000pH Lj6 6 0 0.214000pH B2 5 7 jjtl2 RB2 5 10 1.137778 Lj2 10 7 1.000000pH<br>Lj7 7 0 0.214000pH Lj7 7 0 0.214000pH \* Bias source 2.5mV and 7.41 Ohm ib1 0 8 pwl (0 0 5p 350.000000uA 100n 350.000000uA) .MODEL jjtl1 JJ(RTYPE=0, ICRIT= 250.000000uA CAP= 1.256755PF RN=90) .MODEL jjtl2 JJ(RTYPE=0, ICRIT= 250.000000uA CAP= 1.256755PF RN=90) .ENDS \*===================================================== .SUBCKT SFQDC 0 1 17 \*circuit L1 1 2 @Q pH L2 2 3 @R pH L3 3 4 @S pH L4 4 5 @T pH L5 4 6 @U pH L6 7 9 @V pH L7 8 10 @W pH L8 9 11 @D pH L9 10 11 @E pH L10 11 12 @F pH L12 14 0 @G pH L13 13 16 @H pH L15 9 18 @I pH L16 10 19 @J pH L17 30 17 @K pH L18 16 30 @L pH L19 32 13 @M pH \*junctions B1 2 21 jjth1 RB1 2 210 @mr Ljp1 210 21 @n pH B2 6 8 jjth2 RB2 6 810 @vr Ljp2 810 8 @o pH

The end of the sfqdc description is here

.ENDS

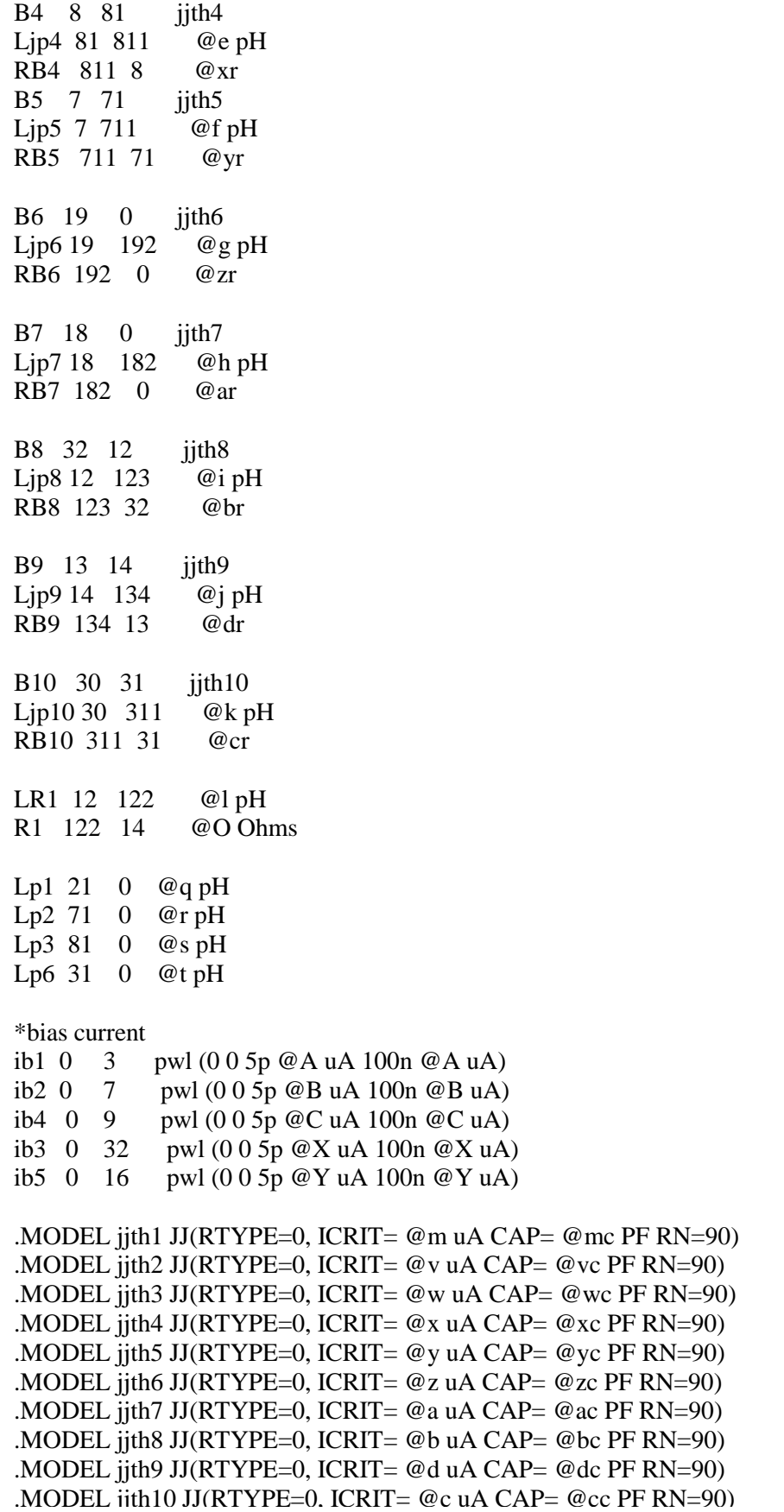

The full circuit description is here.

\*===================================================== \* Definition of full circuit \*===================================================== \*signal current Isig1 0 30 pulse(0 @P uA 600ps 150ps 150ps 0.5ps 500ps) MAG TD TR TF PW PERIOD \*======================================== \*===================================================== XDCSFQ DCSFQ 0 30 2 XJTL1 JTL 0 2 100 XJTL2 JTL 0 100 200 XSFQDC SFQDC 0 200 300 \*R2 300 0 0.4 \* load with 0.4 ohms resistor \*.print DEVI Isig1 \*.print phase XJTL2\_B2 \*.print phase XSFQDC\_B1 \*.print phase XSFQDC\_B10 .print DEVI Isig1 .print DEVV XJTL2\_B2 .print DEVV XSFQDC\_B1 .print DEVV XSFQDC\_B10 .print NODEV 300 0 .tran 0.5ps 3500ps 0ps 0.5ps \* PRSTEP TSTOP TSTART MAXTSTEP .end

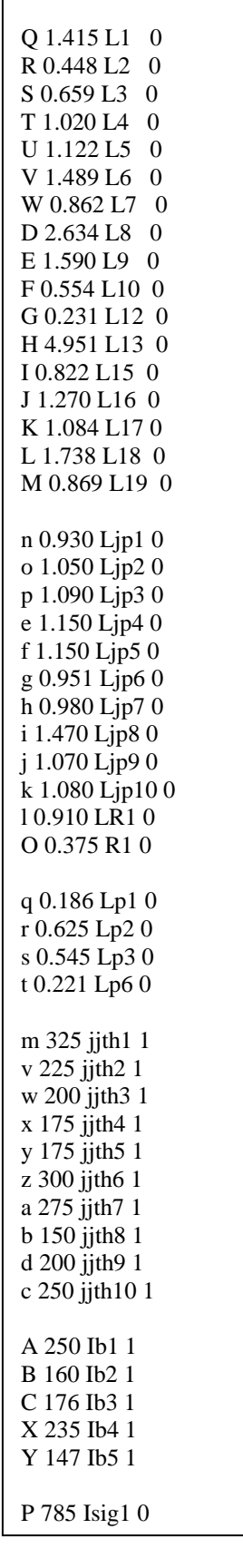

And finally we have created the *sfqdc.para* file.

 $1\;1.0$  fix  $0$ 2 1.0 XIc 0 5 1.0 XIb 0 6 1.0 XLM1 0 7 1.0 XLM2 0 Simulations can start. You can enter the command ./t on the main cell directory sfqdc to execute the script t. If you want to simplify more add to the file */.bashrc* the path to your directory.

#### export

PATH=/usr/local/sbin:/usr/local/bin:/usr/sbin:/usr/bin:/sbin:/bin:/usr/X11R6/bin:/home/benedi cte/Logiciels:/home/benedicte/testcellule:/home/benedicte/testcellule/sfqdc:/home/benedicte/te stcellule/dcsfq

Be careful, the first directory in which file t will be founded is the one that ubuntu is going to choose. It can be confusing.

You can plot voltages results now by just entering the letter "t" in the main cell directory. The results are:

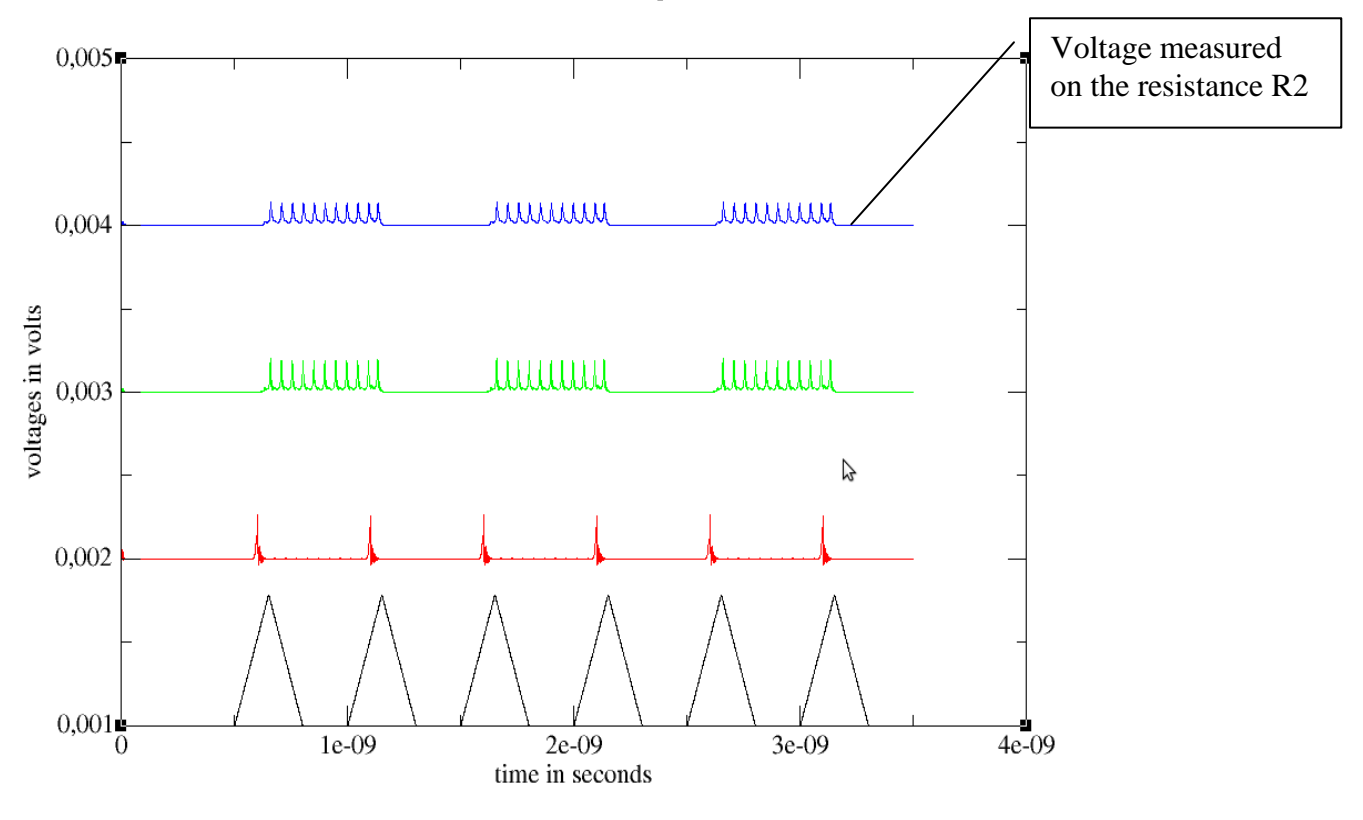

### **SFQDC** voltages

Figure5 SFQDC simulations

Continue with the steps from margins calculations to yields optimization.

For margins, make sure that you comment all the voltages except the voltage of R2. For margins ones obtaines:

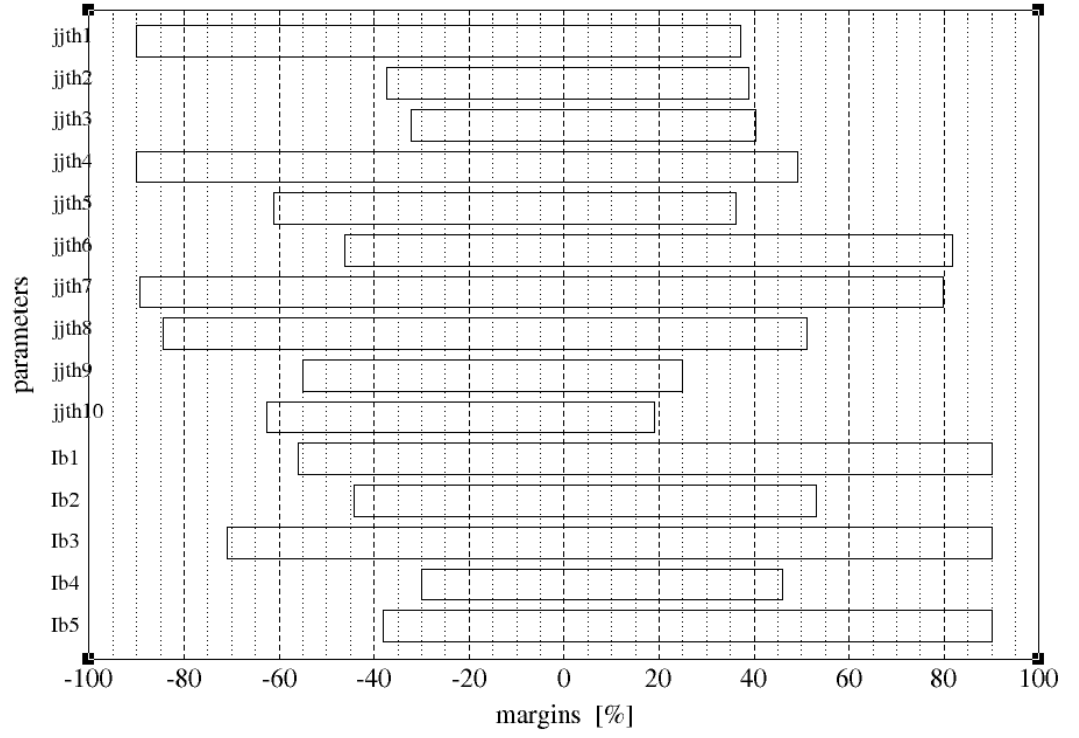

Figure6: sfqdc margins. Only critical and polarization current are variable in the sfqdc.para.

SFQDC yield

For yields with **auto5 sfqdc 3 1000 28 20** These are the results we founded:

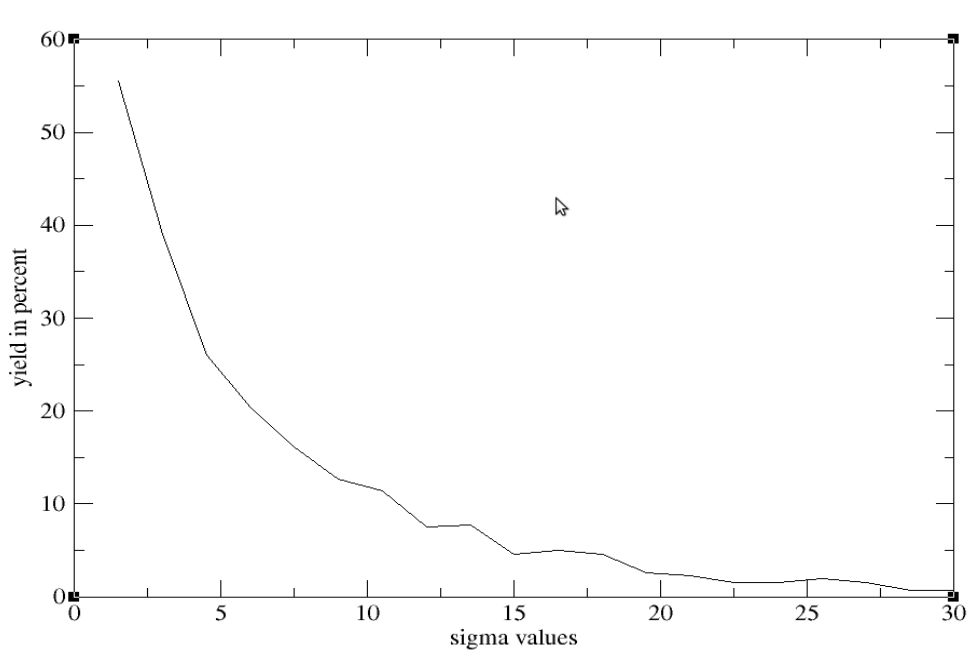

Figure7: sfqdc yields

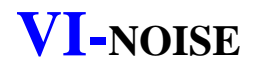

<span id="page-39-0"></span>JSIM can take in account the Johnson noise generated by resistors to perform the simulations. Noise inclusion is achieved first by the modification of the file **qrun** located in the folder jsim\_n:

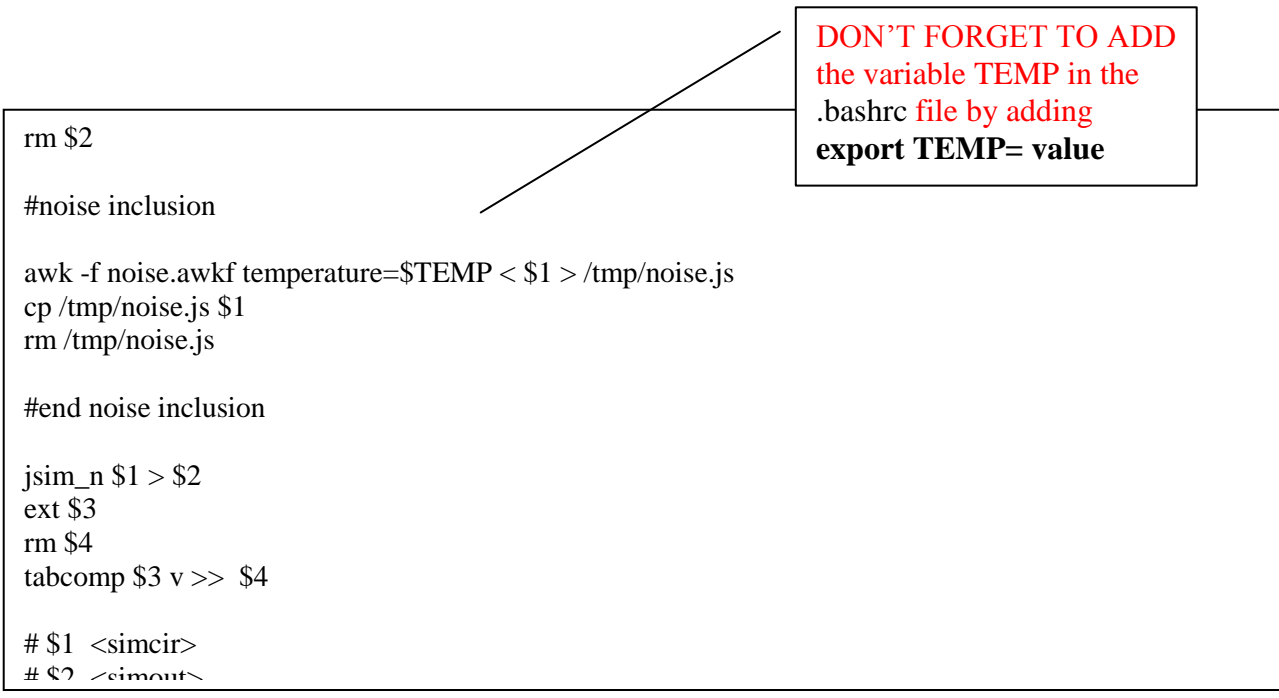

Then you will have to add the file **noise.awkf** in your work directory.

Let's now take an example with the case of the DCSFQ cell. Actually, we included the noise for a temperature T=4.2K. What JSIM does actually when including the noise is to add on each resistors a noise source, (here a current one) whose spectral amplitude density can be computed here by the following formula:

### $A=sqrt(4*k_B*T/R)$

where R is the value of the resistance,  $k_B$  the Boltzmann constant and T the temperature.

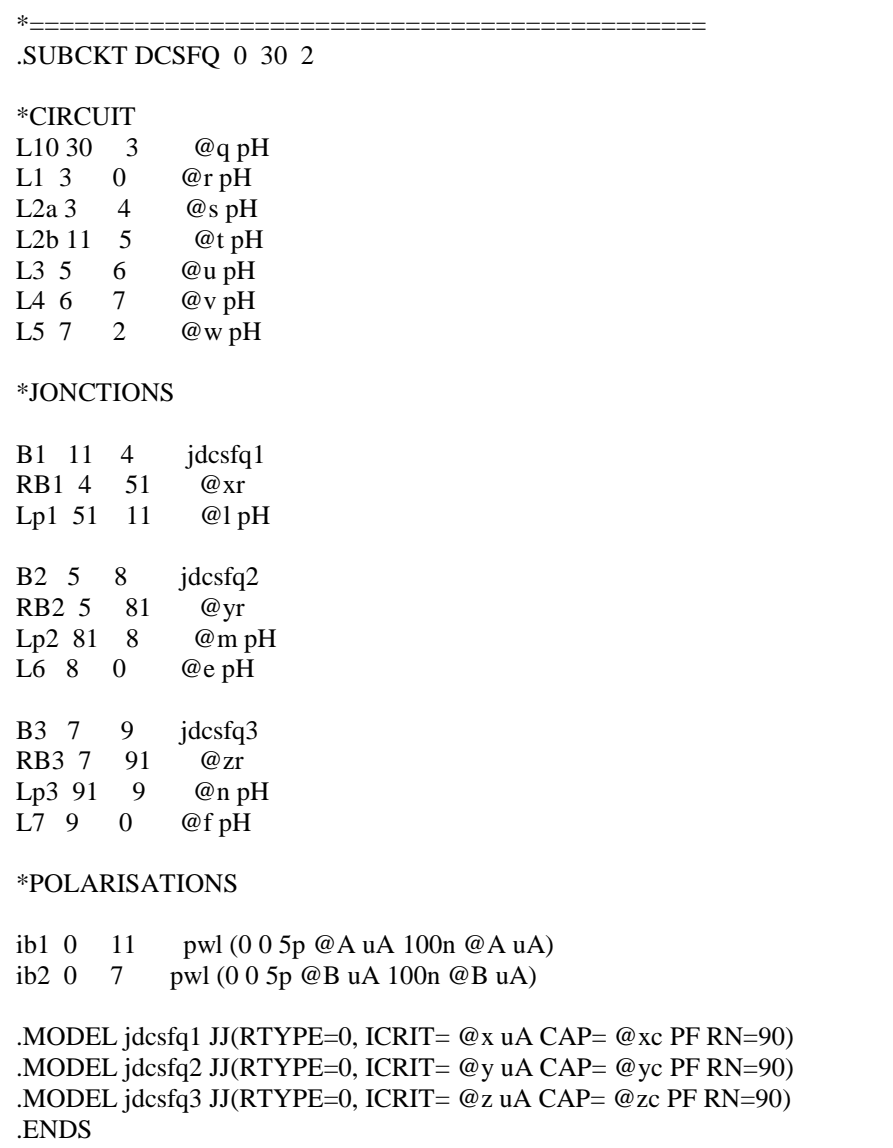

Here is the beginning of the net list **dcsfq.js** concerning the DCSFQ circuit

We are looking at the values of the critical current of the three junctions. The **.para** file was set with  $x=y=225uA$  et  $z=250uA$ . Given the Fluxonics Technology with  $R_NI_c = 0.256mV$ , it is easy to compute the values of RB1, RB2 and RB3, which will be given by JSIM :

RB1=RB2=  $(0,256e-3)/(225e-6)$ = 1,13778  $\Omega$ 

RB3= $(0,256e-3)/(250e-6)=1,02400 \Omega$ 

Then, we can compute the spectral amplitude density of the current noise source, which will be added parallel on each resistors :

For RB1 and RB2,  $A = sqrt(4k_BT/RB1) = sqrt(4*1,38e-23*4,2/1,13778) = 14,28pA/sqrt(Hz)$ 

For RB3, A= sqrt(4k<sub>B</sub>T/RB3) = sqrt(4\*1,38e-23\*4,2/1,02400) = 15,05pA/sqrt(Hz)

We give now the net list with the value replaced (**dcsfq-t.js**) and we verify that the results match with our previous calculations:

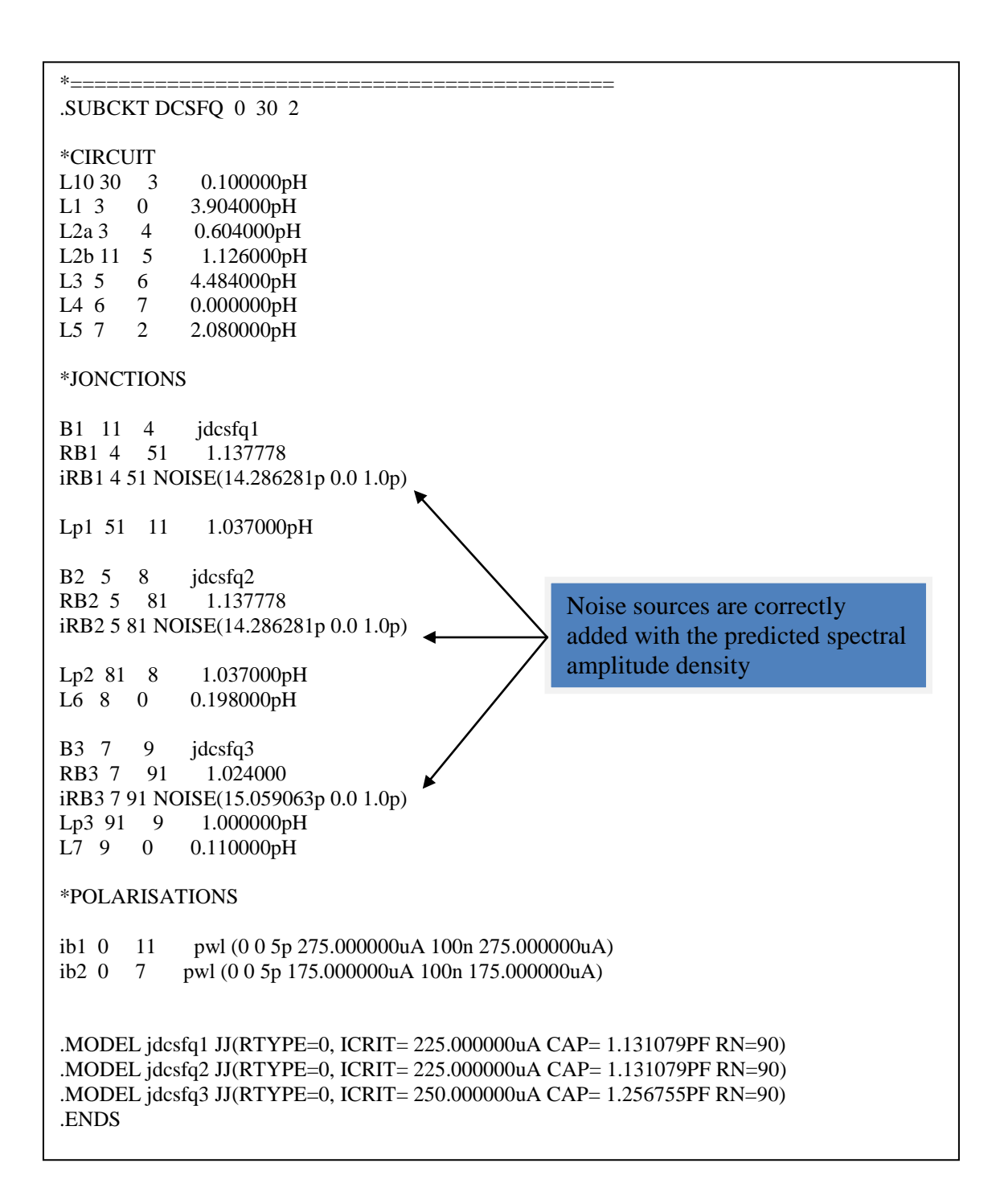

We give the readme file concerning the **qrun** file, which give more informations concerning especially the possibility to include or not the noise on each resistors, by simply changing their names. Concerning the shunt resistors of junctions : if you have a junction B1 with a shunt resistor called RB1 and you don't want noise to be applied to this shunt resistor, then simply change his name into RZ1.

\* See below for revised make instructions \*

/\*\*\*\*\*\*\*\*\*\*\*\*\*\*\*\*\*\*\*\* \*\* \*\*\*\*\*\*\*\*\*\*\*\*\*\*\*\*\*\*\*\*/

See the original README file, which I have renamed README.old. I don't think I have anything to add to it, except I have removed the dos make files as they would need modifications that I am not competent to make.

I have made a dumb makefile, which does not need the subsidiary ones in the subdirectories. It also doesn't bother with ar or ranlib.

So now to implement, just edit makefile, (e.g change cc to gcc). If you are on a machine which does not support random() in its c library, set -DNORANDOM, and the horrible function rand() will be used. This is a low quality random number generator, with a spectrum which is coloured, but is supported on almost all machines. Alternatively see if your system supports srand48/drand48, and edit the source code to use those instead. To improve the interactive feel of my graphics I have added extra flushing statements, which will incur a small IO

overhead. If this bothers you, comment out the calls to fflush in file jsimtxt/tran\_n.c

An awk script has been provided which adds noise to circuit, by including noise current source across every resistor. To use it on a file circuit.js you could try

awk -f noise.awkf temperature=77.36 < circuit.js | jsim\_n

As far as I know any of awk, nawk and gawk are OK. If you are using DOS/Windoze, you are stuck, unless there is a DOS awk implementation available somewhere on the net. The script is simple enough that it could be emulated by some other programme if need be.

**Resistors whose names start with Z are left alone, so you can add noise free bias networks, output filters and the like.** There are some tests in the tests subdirectory.

Julian Satchell (satchell@dra.hmg.gb) (+44) 1684 895003